1. Kliknete na rozvrh hodín vľavo v zozname.

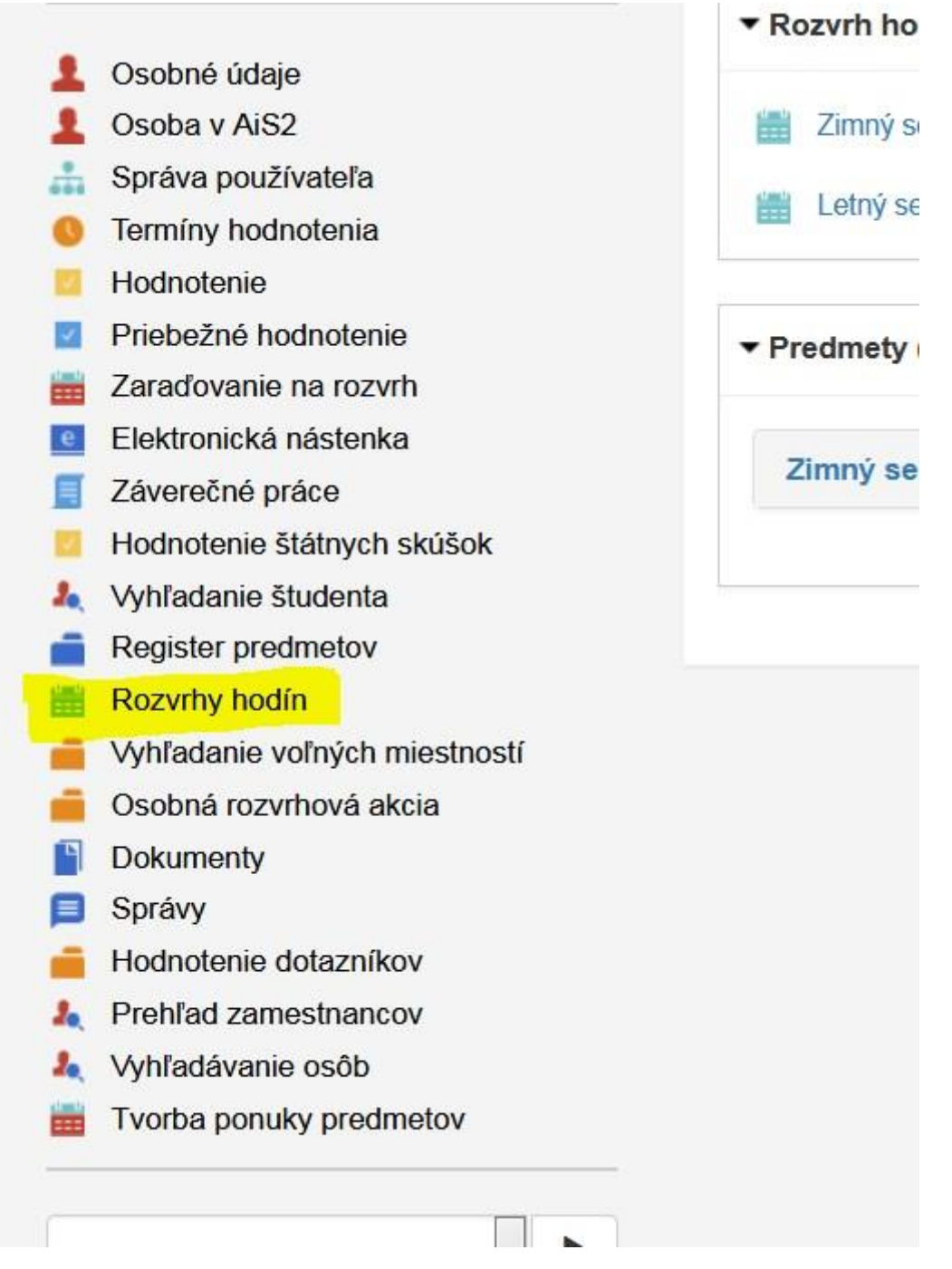

2. Zadáte si rozvrh ktorý chcete vidieť. Je možné si rozkliknúť rozvrh študijného programu, taktiež vyučujúceho (osoby) a iné. Rozvrh pre osobu (študenta) nieje k dispozícii, pretože rozvrh sa robí pre študijné skupiny, čiže krúžky, nie osobitne pre študenta. **Najlepšie je keď viete priamo skratku Vášho študijného programu**, čiže **píšete do kolonky skratka ,,Právo1"** pre bc. štúdium, **,,Právo2"** pre mgr. štúdium**.**

**Podobne je to aj pri externom štúdiu, tam však študijné skupiny niesú, čiže: PraMgrEx14** pre mgr. štúdium **a PraBcEx14** pre bc štúdium.

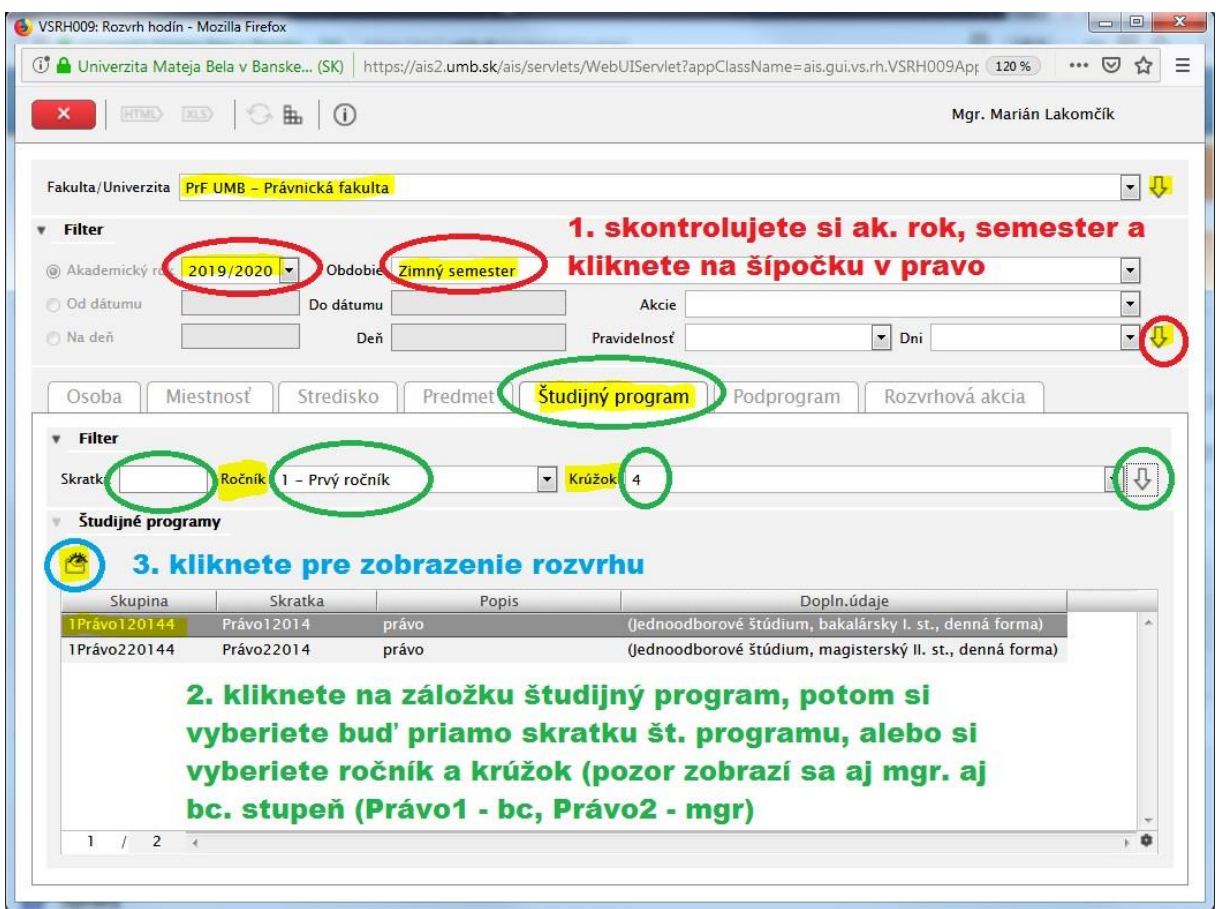